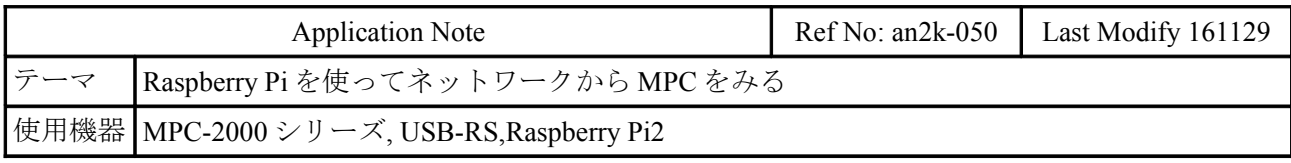

## イメージ

 名刺サイズのコンピュータ Raspberry Pi に Web サーバーを乗せて MPC の状態を取得・変更します。 小型で安価な Raspberry Pi は IoT のソリューションのひとつになる?。

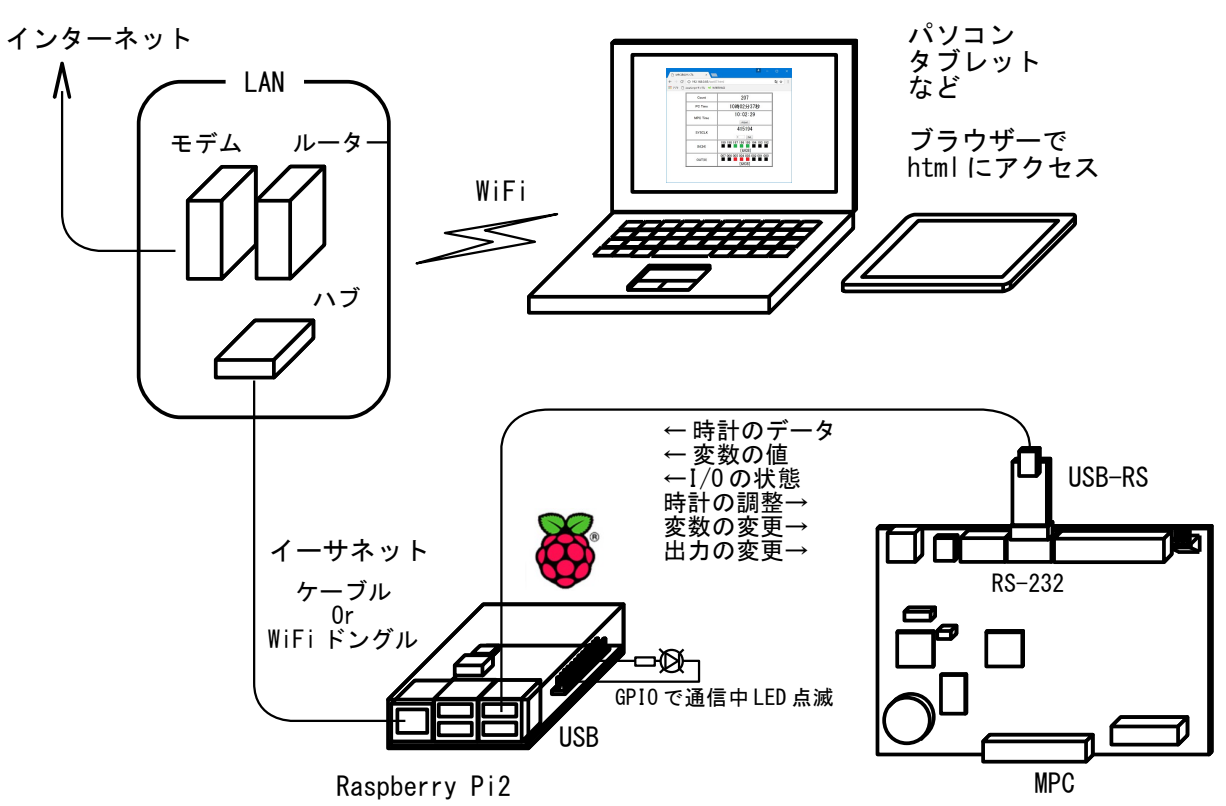

OS は RASPBIAN(Linux raspberrypi 4.1.13) 。 Web サーバーは Apache2 、 CGI は python で作成。 この OS には最初から FTDI のデバドラが入っている。

RS-232 で Raspberry Pi と通信。 USB-RS は FTDI のチップを搭載している。 スレーブ通信プログラムを記述。

# **html** 画面 **(Google Chrome)**

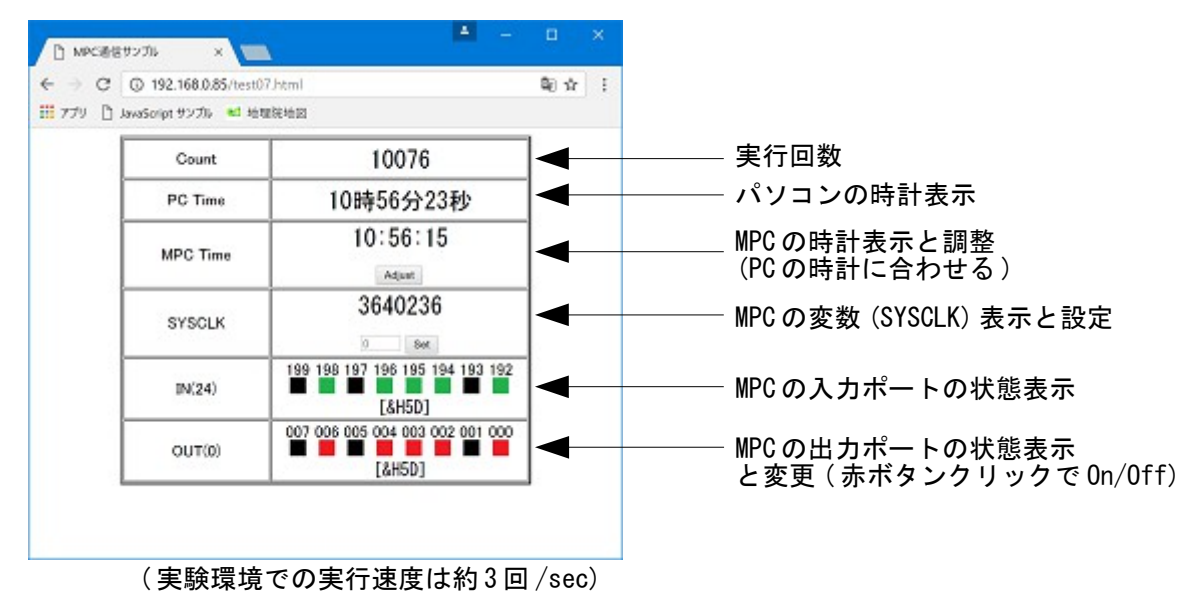

#### **html** ソース

```
<HTML>
<HEAD>
\overline{\text{META}} charset="cp932" />
<TITLE>MPC 通信サンプル</TITLE>
<SCRIPT src="http://code.jquery.com/jquery-1.11.1.min.js"></SCRIPT>
<SCRIPT src="http://ajax.googleapis.com/ajax/libs/jquery/1.8.18/jquery.min.js"></SCRIPT> 
<SCRIPT type="text/JavaScript">
var inonImg = "../image/kaku_g.jpg";
var inoffImg = "../image/kaku_b.jpg"
var outonImg = "../image/kaku_r.jpg";
var outoffImg = "../image/kaku_b.jpg"
var outstat = new Array(8);
for(i = 0 ; i < 8 ; i+i) { outstat[i]=0;}
var cnt = 0;
var flg = 0;
var oldsysclk;
function main(){
  now = new Date();
   str = addZero(now.getHours())+"時";
 str+= addZero(now.getMinutes())+"分";
 str+= addZero(now.getSeconds())+"秒";
  document.form3.textArea2.value=str;
  send();
  setTimeout("main()", 10);
}
function addZero(i) {
 if (i < 10) {
i = "0" + i; }
     return i;
}
function callback(ison) {
  if( f|g == 1) return;
  if(json.hoge2==oldsysclk)return;
   oldsysclk=json.hoge2;
  document.form3.textArea1.value= String(cnt);
  cnt += 1;
   $("#result1").html(json.hoge1); // MPC Time
  \sqrt{$T\pi$}result2").html(json.hoge2);
  var d=parseInt(json.hoge3,10);<br>
var b=d.toString(2);<br>
var h=d.toString(16);<br>
// hex string(16);<br>
// hex string
  var b=d.toString(2);
  var h=d. toString (16)if( b.length \langle 8) {
for( i = 0 ; 8 - b. length ; i++) {
 b= "0"+ b ;
     }
 }
if( h.length \leq 2) {
 h= "0"+ h ;
 }
  h = " [8H'' + h. \text{tolpperCase}() + "]" ;
  \frac{\sin((\pi + \cos(1 + 3)) - \sin(1 + \cos(1 + \cos(1 + 3))))}{\sin((\pi + \cos(1 + 3))))}if( (d & 0x80) != 0) { document. lamp80.src = inonImg; }else { document. lamp80.src = inoffImg;
  if( (d \& 0x40) != 0) { document. lamp40.src = inonImg; }else{ document. lamp40.src = inoffImg;
  if( (d \& 0x20) != 0) { document.lamp20.src = inonImg; }else { document.lamp20.src = inoffImg;
 if( (d & 0x10) != 0){ document.lamp10.src = inonImg; }else{ document.lamp10.src = inoffImg; }
 if( (d & 0x08) != 0){ document.lamp08.src = inonImg; }else{ document.lamp08.src = inoffImg; }
 if( (d & 0x04) != 0){ document.lamp04.src = inonImg; }else{ document.lamp04.src = inoffImg; }
```

```
 if( (d & 0x02) != 0){ document.lamp02.src = inonImg; }else{ document.lamp02.src = inoffImg; }
 if( (d & 0x01) != 0){ document.lamp01.src = inonImg; }else{ document.lamp01.src = inoffImg; }
 var outd=parseInt(json.hoge4,10); // dec
\$(\text{``#result4''}).html(\text{``[&H''+}(\text{''0''+}(outd.\to\text{bString(16))}.to\text{lopperCase}())\ldots\to\text{bistr}(-2) +"]"); // IN(0)
 for( i=0 ; i < 8 ; i++){
    outstat[i]=(outd \gg i) & 0x01;
 }
  outdisp();
}
function send() {
 var s = document.createElement('script');
 s.src = '/cgi-bin/test07.py';
  document.body.appendChild(s);
  f|g = 0;
   return true;
}
function send1() {
  f|g = 1;var s = document.createElement('script');
  var now = new Date();
  var str = addZero(now.getHours())+"";
  str+= addZero(now.getMinutes())+"
 str+= addZero(now.getSeconds())+" ";
 s.src = '/cgi-bin/test07.py?-f '+ str
document.body.appendChild(s);
   return false;
}
function send2() {
  flg = 1;
  var s = document.createElement('script');
 var t = document.form3.textArea3.value; 
 s.src = '/cgi-bin/test07.py?-d '+ t
  document.body.appendChild(s);
   return false;
}
function outchange(j){
  flg = 1;
  if outstat[j] ==0 ) {
    outstat[j] = 1;
   }else{
    outstat[i] = 0;
   }
 var outdata = 0;
 for(j=0 ; j<8 ; j++){
 outdata = outdata | (outstat[j] << j);
   }
 var s = document.createElement('script');
 s.src = '/cgi-bin/test07.py?-o '+ outdata;
document.body.appendChild(s);
   return false;
}
function outdisp(){
 for(i=0 ; i < 8 ; i++){
 if( outstat[i] ==1 ){
      document.getElementById("out" + i).src=outonImg;
     }else{
      document.getElementById("out" + i).src=outoffImg;
     }
   }
}
</SCRIPT>
</HEAD>
```
<BODY onLoad="main();"> <FORM name="form3">  $\langle$ CENTER $\rangle$  <TABLE cellspacing="1" cellpadding="2" border="2"> <TBODY> <TR> <TD align="center" width="140" height="40">  $\frac{Count}{\langle TID \rangle}$  $\langle$ /TD $\rangle$  $<$ TD align="center" width="180" height="40"  $>$  <TEXTAREA style="border:none;resize:none;font-size:24;text-align:center" rows="1" cols="20" name="textArea1" ></TEXTAREA>  $\langle$ /TD>  $\langle$ /TR $\rangle$  <TR> <TD align="center" width="140" height="40"> PC Time </TD><br><TD align="center" width="180" height="40" >  $\langle$ TD align="center" width="180" height="40"  $>$  <TEXTAREA style="border:none;resize:none;font-size:24;text-align:center" rows="1" cols="20" name="textArea2"></TEXTAREA>  $\langle$ /TD $\rangle$  $\langle$ /TR>  $\langle TR \rangle$  $\overline{10}$  align="center" width="140" height="40"> MPC Time  $\langle$ /TD $\rangle$  <TD align="center" width="180" height="40" > <TEXTAREA style="border:none;resize:none;font-size:24;text-align:center" rows="1" cols="20" name="textArea5" id="result1" ></TEXTAREA>  $\langle p \rangle \langle p \rangle$  $\langle$ input type="button" name="btn" value="Adjust" onclick="return send1();" />  $\langle$ /TD>  $\langle$ /TR $\rangle$  $\langle$ TR $\rangle$  <TD align="center" width="140" height="40"> **SYSCLK**  $\langle$ /TD>  $\overline{10}$  align="center" width="180" height="40" > <TEXTAREA style="border:none;resize:none;font-size:24;text-align:center" rows="1" cols="20" name="textArea6" id="result2"></TEXTAREA>  $\langle p \rangle \langle p \rangle$  <div style="display:inline-flex"> <form><TEXTAREA style="resize:none" rows="1" cols="5" name="textArea3" >0</TEXTAREA></form>  $\langle$ /div $\rangle$  $\zeta$ input type="button" name="btn" value="Set" onclick="return send2();" />  $\langle$ /TD>  $\langle$ /TR>  $\langle TR \rangle$  <TD align="center" width="140" height="60">  $IN(24)$  $\langle$ /TD $\rangle$  $\langle$ TD align="center" width="180" height="60" > 199 198 197 196 195 194 193 192 √br> <img src="../image/kaku\_b.jpg" name="lamp80" hspace="4"> <img src="../image/kaku\_b.jpg" name="lamp40" hspace="4"> <img src="../image/kaku\_b.jpg" name="lamp20" hspace="4"> <img src="../image/kaku\_b.jpg" name="lamp10" hspace="4"> <img src="../image/kaku\_b.jpg" name="lamp08" hspace="4"> <img src="../image/kaku\_b.jpg" name="lamp04" hspace="4"> <img src="../image/kaku\_b.jpg" name="lamp02" hspace="4"> <img src="../image/kaku\_b.jpg" name="lamp01" hspace="4"> <TEXTAREA style="border:none;resize:none;font-size:18;text-align:center" rows="1"

```
cols="20" name="textArea7" id="result3" ></TEXTAREA>
      \langle/TD>
    \langle/TR\rangle\langle TR \rangle\overline{10} align="center" width="140" height="60">
        OUT(0)\langle/TD\rangle\hspace{0.1cm} \hspace{0.1cm} align="center" width="180" height="60" \hspace{0.1cm} \hspace{0.1cm}  007 006 005 004 003 002 001 000
√br>
 <img id="out7" onclick="outchange(7)" src="../image/kaku_b.jpg" hspace="4">
 <img id="out6" onclick="outchange(6)" src="../image/kaku_b.jpg" hspace="4">
 <img id="out5" onclick="outchange(5)" src="../image/kaku_b.jpg" hspace="4">
 <img id="out4" onclick="outchange(4)" src="../image/kaku_b.jpg" hspace="4">
 <img id="out3" onclick="outchange(3)" src="../image/kaku_b.jpg" hspace="4">
 <img id="out2" onclick="outchange(2)" src="../image/kaku_b.jpg" hspace="4">
 <img id="out1" onclick="outchange(1)" src="../image/kaku_b.jpg" hspace="4">
 <img id="out0" onclick="outchange(0)" src="../image/kaku_b.jpg" hspace="4">
 <TEXTAREA style="border:none;resize:none;font-size:18;text-align:center" rows="1" 
cols="20" name="textArea8" id="result4" ></TEXTAREA>
\langle/TD\rangle\langle/TR\rangle </TBODY>
   </TABLE>
  \langle/CENTER>
</FORM>
</BODY>
</HTML>
```
## **Python CGI** スクリプト

```
#!/usr/bin/python
# -* coding: cp932 -*import os
import argparse
import sys
import serial
argvs = sys.argv # コマンドライン引数を格納したリストの取得
\text{argc} = \text{len}(\text{args})parser = argparse.ArgumentParser() # parser を作る<br>parser.add_argument('-d', type=str ) # オプション追加
parser.add_argument('-d', type=str ) #オプション追加
parser.add_argument('-f', type=str )
parser.add_argument('-s', type=str )
parser.add_argument('-o', type=str )
args = parser.parse_args() # コマンドラインの引数を解釈
print "Content-Type:text/javascript"
print 
con = serial.Serial('/dev/ttyUSB0',38400)
cmdline ='sudo python /usr/lib/cgi-bin/gpio25.py' 
os.system(cmdline)
if argc == 1 : #オプション無<br>con.write('B\tr')          # Get TIME$
 conv: con. write S B<sup>orr</sup>)
 rcv1 = con. readline()rcv1 = rcv1.strip() con.write('C\r') # Get SYSCLK
 rcv2 = con. readline()rcv2 = rcv2.strip()
```

```
con.write('E4r') \qquad # Get IN(24)
 rcv3 = con. readline()rcv3 = rcv3.strip()con.write('G\AA r') \qquad # Get IN(0)
 rcv4 = con. readline()rcv4 = rcv4.strip() str= "callback({ 'hoge1' : '" + rcv1 + "', 'hoge2' : '" + rcv2 + "', 'hoge3' : '" + rcv3 + 
"', 'hoge4' : '" + rcv4 + "' });"
  print str 
else:
  if args.d :
   con.write('D'+ args.d + '\r') \# Set SYSCLK
   rcv2 = con. readline()rcv2 = rcv2.strip() if args.f :
   con.write('F'+ args.f + '\r') # Adjust RTC
rcv2 = con. readline()rcv2 = rcv2.strip() if args.s :
    os.system('sudo shutdown -h now')
   if args.o :
   con.write('0'+ args.o + '\frac{2}{1}r') # Set Output
   rcv2 = con. readline()rcv2 = rcv2.strip()
```
## **MPC** プログラム

```
QUIT FORK 1 *main
  END
*main
 QUIT FORK 2 *IO
 rsch_=2 /* RS-232 Port No.
 CNFG# rsch_ "38400b8pns1NONE"
 INPUT# rsch_ CLR_BUF
 DO<br>INPUT# rsch_ recv$
                   /* Raspberry Pi から受信
    PR recv$
    ptr_=recv$
                       /* 先頭の文字を取得
 SELECT_CASE arg$
 CASE "A"
 send$=DATE$(1) /* 年月日
 CASE "B"
 send$=TIME$(1) /* 時分秒
 CASE "C"
 send$=STR$(SYSCLK) /* SYSCLK 値
 CASE "D"
     SYSCLK=VAL (recv$) /* SYSCLK 設定
       send$=""
 CASE "E"
send$=STR$(IN(24)) /* 入力の状態
 CASE "F"
 SET_RTC VAL(recv$) VAL(0) VAL(0) /* 時分秒 設定
 send$=""
 CASE "G"
send$=STR$(IN(0)) /* 出力の状態
 CASE "O"
 OUT VAL(recv$) 0 /* 出力設定
       send$=""
     CASE_ELSE
      send$=
   END SELECT
   PR send$
```

```
PRINT# rsch_ send$ "\r\n" /* Raspberry Pi に返信
 LOOP
                       /* 出力のダミー動作
 DO
 FOR i_=0 TO 255
 OUT i_ 0
 TIME 500
 NEXT
 LOOP
```